# Completing The Dream Car Program

Here is the interface again, remember to use the format features of of VB to get nicely aligned controls.

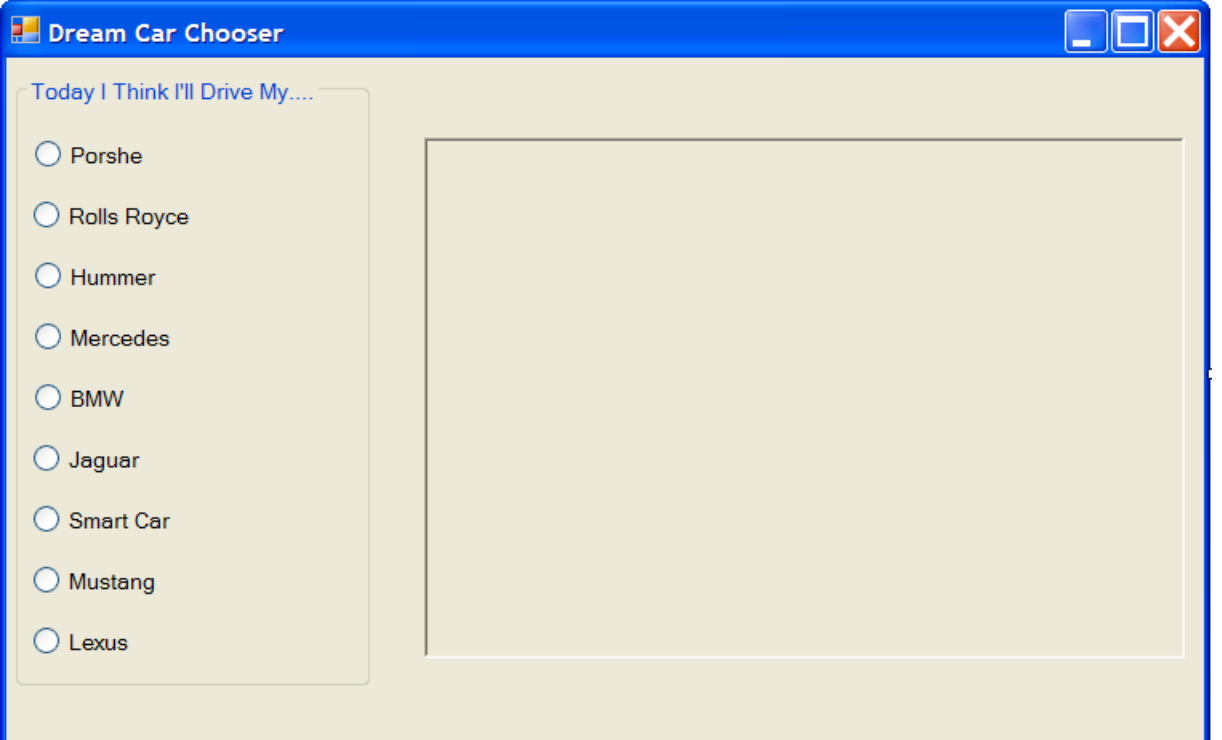

## Organize the Images

Within the project folder create a separate folder to organize your images. Inside this image folder make sure your image files are named clearly. Avoid spaces and confusing names.

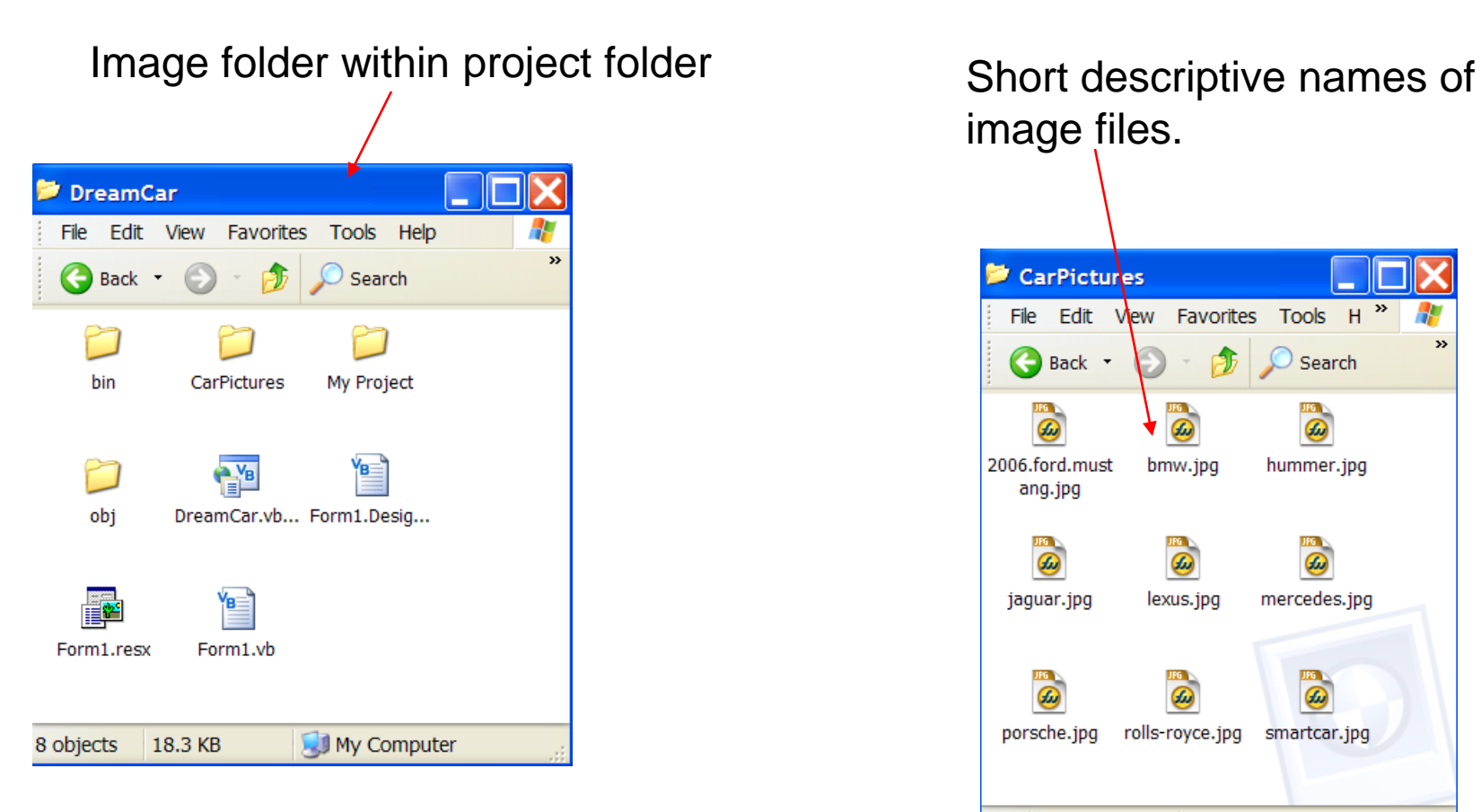

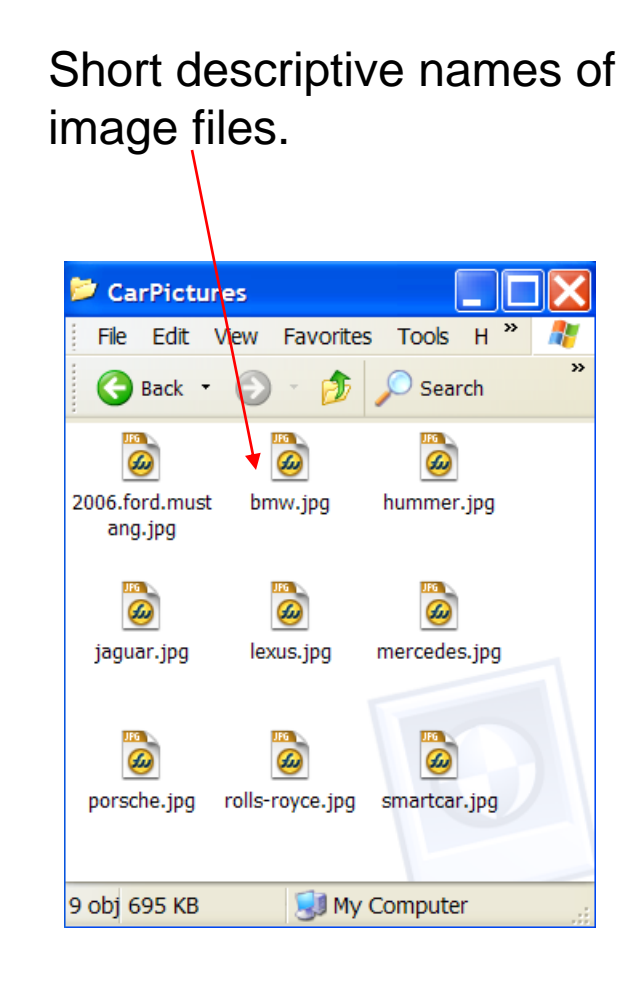

## Declare Images and Image Paths

The most labour-intensive part of this program involves the declaration of the images and their paths.

Be sure to use consistent styles when doing this portion of the program.

Put all the declarations together at the top of your program.

Make ample use of the cut-and-paste features of VB

### Organize Declarations Carefully!

```
Public Class Form1
   Dim porshePath As String ="C:\Documents and Settings\James\My Documents\Visual Studio 2005\Projects\DreamCar\DreamCar\CarPictures\porshe.jpg"
   Dim rollsPath As String =
   "C:\Documents and Settings\James\My Documents\Visual Studio 2005\Projects\DreamCar\DreamCar\CarPictures\rolls.jpq"
   Dim hummerPath As String =
  "C:\Documents and Settings\James\My Documents\Visual Studio 2005\Projects\DreamCar\DreamCar\CarPictures\hummer.jpq"
   Dim mercPath As String ="C:\Documents and Settings\James\My Documents\Visual Studio 2005\Projects\DreamCar\DreamCar\CarPictures\mercedes.jpg"
   Dim bmwPath As String ="C:\Documents and Settings\James\My Documents\Visual Studio 2005\Projects\DreamCar\DreamCar\CarPictures\bmw.jpg"
   Dim jaguarPath As String =
   "C:\Documents and Settings\James\My Documents\Visual Studio 2005\Projects\DreamCar\DreamCar\CarPictures\jaguar.jpg"
   Dim smartcarPath As String =
  "C:\Documents and Settings\James\My Documents\Visual Studio 2005\Projects\DreamCar\DreamCar\CarPictures\smartcar.jpg"
   Dim mustangPath As String =
   "C:\Documents and Settings\James\My Documents\Visual Studio 2005\Projects\DreamCar\DreamCar\CarPictures\mustang.jpg"
   Dim lexusPath As String =
  "C:\Documents and Settings\James\My Documents\Visual Studio 2005\Projects\DreamCar\DreamCar\CarPictures\lexus.jpq"
```

```
Dim imgPorshe As Image = Image. From File (porshePath)
Dim imgRolls As Image = Image. From File (rollsPath)
Dim imgHummer As Image = Image. From File (hummerPath)
Dim imqMercedes As Image = Image. From File (mercPath)
Dim imqBMW As Image = Image. From File (bmwPath)
Dim imgJaguar As Image = Image. From File (jaguarPath)
Dim imgSmartCar As Image = Image. FromFile (smartcarPath)
Dim imgMustang As Image = Image. From File (mustang Path)
Dim imgLexus As Image = Image. From File (lexus Path)
```
### Radio Button Code

Private Sub radBMW CheckedChanged (ByVal sender  $picCar$ . Image = imgBMW End Sub

![](_page_4_Picture_25.jpeg)

Set TabStop property to False so that Image doesn't appear by default when program runs

## Running the Program

![](_page_5_Picture_18.jpeg)

![](_page_5_Picture_2.jpeg)